# **XX Региональная научно-практическая конференция школьников «Мир вокруг нас»**

МАОУ «СОШ с.Ново-Кусково Асиновского района Томской области»

## **Разработка компьютерной игры CubX на языке Python**

**Автор:** Шелепнёв Артём, 6 класс **Руководитель:** Каширо Светлана Владимирова, учитель физики и информатики

Ново-Кусково, 2023

## **ОГЛАВЛЕНИЕ**

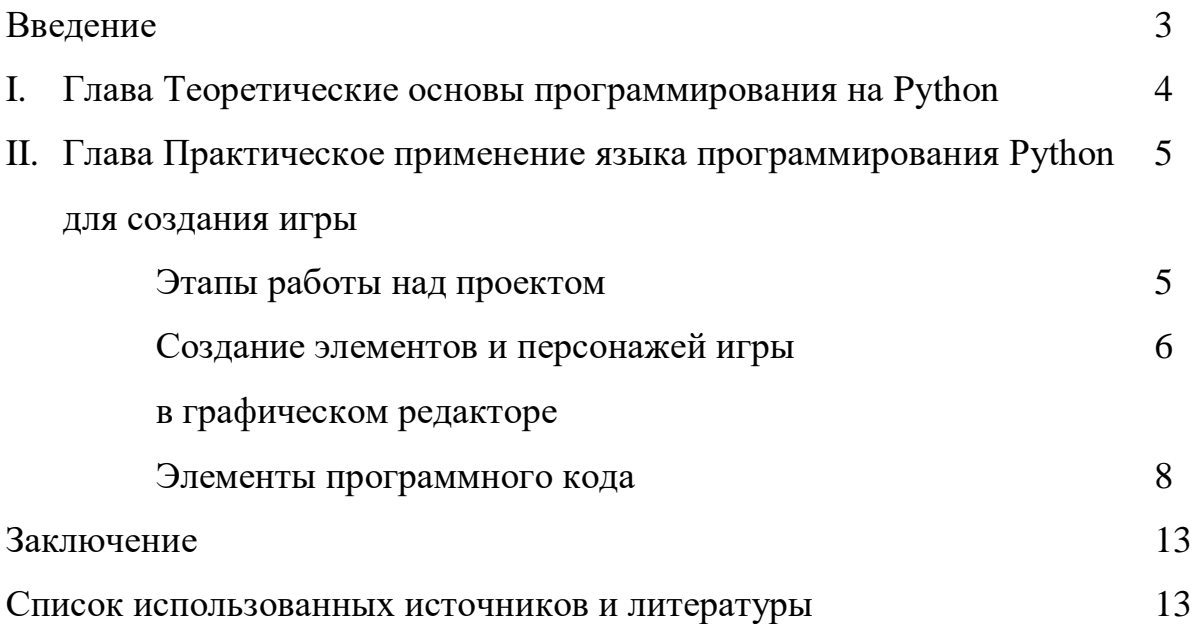

### Ввеление

«Кто сам программирует свои компьютерные игры, тот наслаждается дважды»  $(K.$  Apca $K)$ 

Актуальность: В современном мире компьютер и информационные технологии играют все большую роль. Взрослые и дети много времени проводят возле экранов компьютера, осваивая и внедряя в свою жизнь приложения разного назначения: компьютерные игры, конструкторы меню, интернет магазины, чаты для общения и т.д. Но мало кто задумывается как созданы эти приложения. В основе разработки любого приложения лежит язык программирования, а разработкой занимается программист. Языки программирования имеют в своем арсенале много интересных возможностей, их изучение необходимо для реализации профессиональных наклонностей.

Проблема: я увлекаюсь языками программирования, первый язык, который я изучил Scratch. Далее мне захотелось изучать более сложные языки программирования, попробовал  $C++$ ,  $C\#$ , но их освоить у меня не получилось. Однажды в школе на ноутбуке я увидел Python и решил попробовать себя в его освоении. По мере изучения возник вопрос «А можно ли создать компьютерную игру на языке Python?».

Цель работы: разработка компьютерной игры CubX, при создании которой будет изучаться язык программирования Python.

Залачи:

- рассмотреть технологию создания игры на языке программирования;
- рассмотреть технологию геймдизайна;
- создать в графическом редакторе объекты компьютерной игры;
- прописать действия каждого объекта;
- написать программный код;
- тестирование игры и исправление ошибок;
- итоговый запуск игры.

Практическая значимость: если приобрести навыки работы с языками программирования, то можно самому разработать любое приложение, в том числе компьютерную игру, любой сложности.

#### I. Глава Теоретические основы программирования на языке Python

Python (в русском языке распространено название пито́н) — высокоуровневый язык программирования общего назначения, ориентированный на повышение производительности разработчика и читаемости кода. Синтаксис ядра Python минималистичен. В то же время стандартная библиотека включает большой объём полезных функций. Язык обладает чётким и последовательным синтаксисом, продуманной модульностью и масштабируемостью, благодаря чему исходный код написанных на Python программ легко читаем.

Python — активно развивающийся язык программирования, новые версии с добавлением и изменением языковых свойств выходят примерно раз в два с половиной года. Он находит применение во множестве сфер человеческой деятельности.

Питон поддерживает практически все распространенные операционные системы.

Python относится к наиболее востребованным и популярным языкам программирования. Он достаточно прост, а потому изучение языка не займет слишком много времени.

Для создания программ часто необходимы дополнительные функции. Для этого существуют специальные библиотеки. Библиотеки могут использоваться для создания оконных приложений с кнопками, картинками и так далее. Существуют специальные библиотеки для создания игр. Некоторые из них встроены в Python, некоторые нужно скачивать отдельно.

На основании вышеизложенного можно сделать вывод, что Python - активно развивающийся и самый перспективный язык программирования, кото-

4

рый поддерживает почти все операционные системы. Он простой и удобный в использовании.

## Глава Практическое применение языка программирования Python  $\prod$ . для создания игры

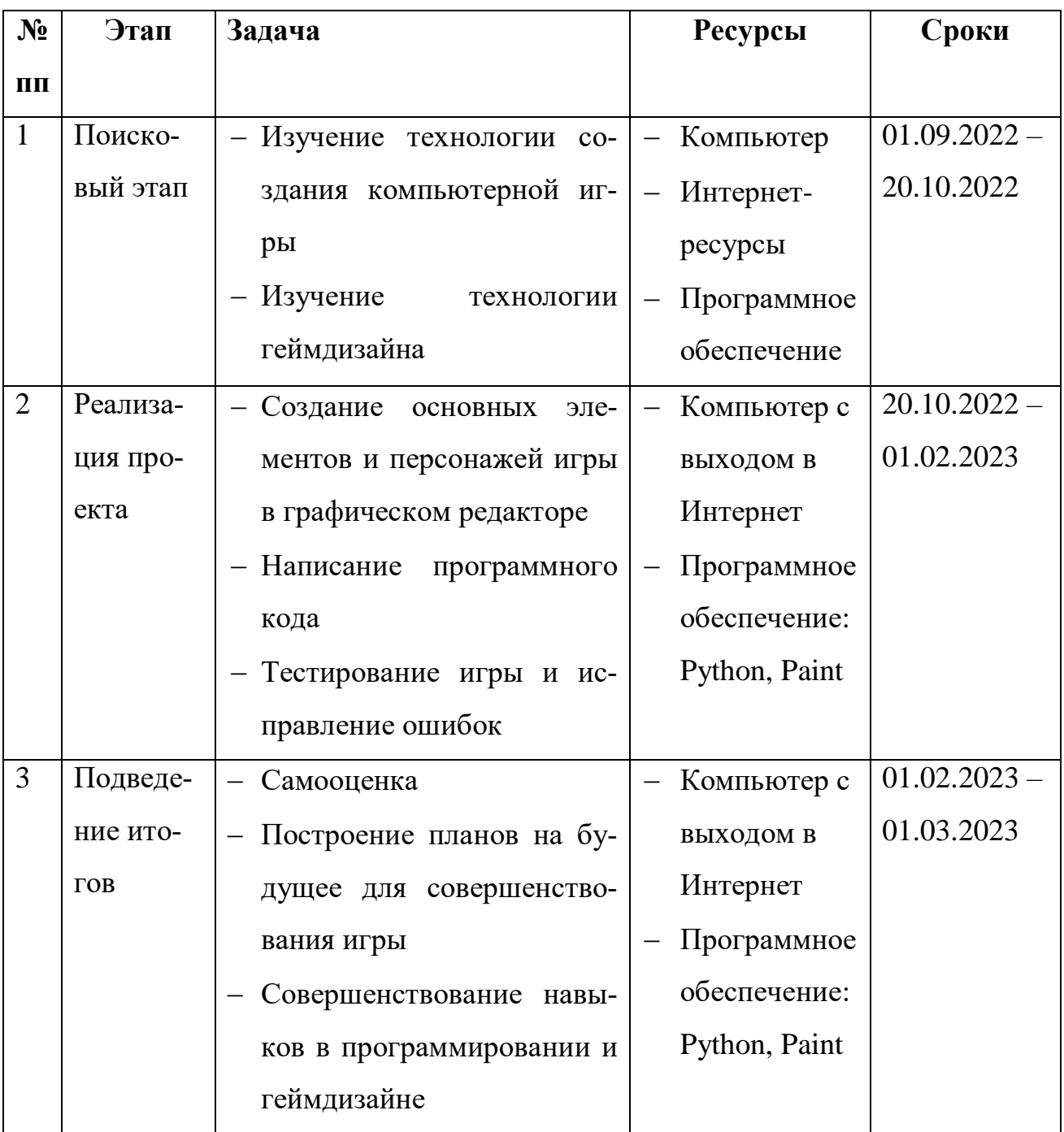

## Этапы работы над проектом

## **Создание элементов и персонажей игры в графическом редакторе**

Первыми шагами к написанию игры было знакомство со всей нужной информацией, а именно с внутренней составляющей компьютерных игр и языком программирования Python. Всю необходимую информацию я искал в интернете и сразу же пробовал применить на практике. Первое применение языка Python было для создания консольной программы Калькулятор. Для создания более сложных операций я стал знакомится с библиотеками Python Pygamе и Pyinstaller. В ходе изучения появилась идея создания игры CubX. Я решил, что главным героем будет куб и игровая среда по возможности в виде кубов. Далее нужно было продумать игровую среду, главного героя, его действия в игре.

Все объекты игры нарисованы в программе Paint. Внешний вид героя и его действия прописаны ниже в таблице.

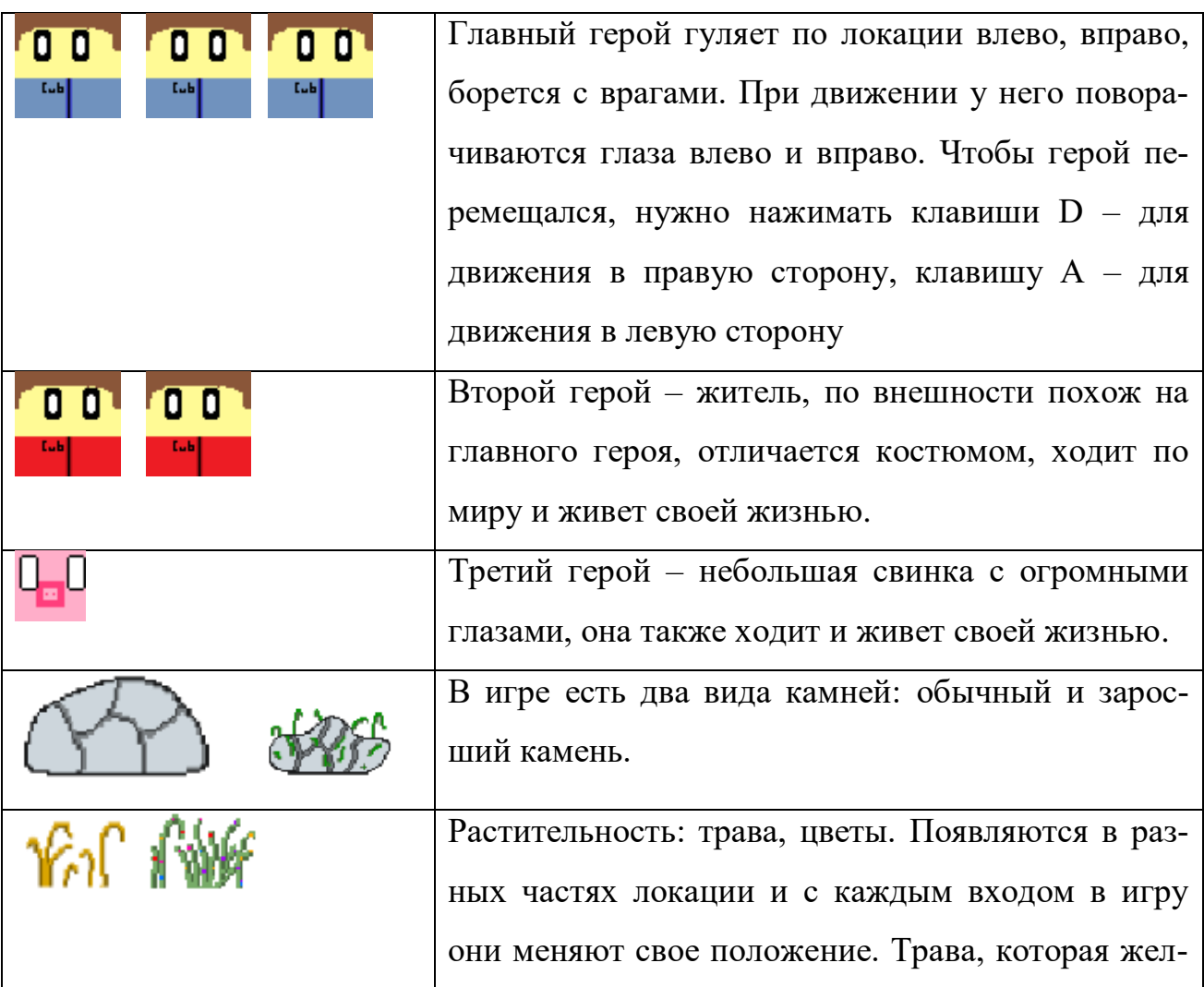

6

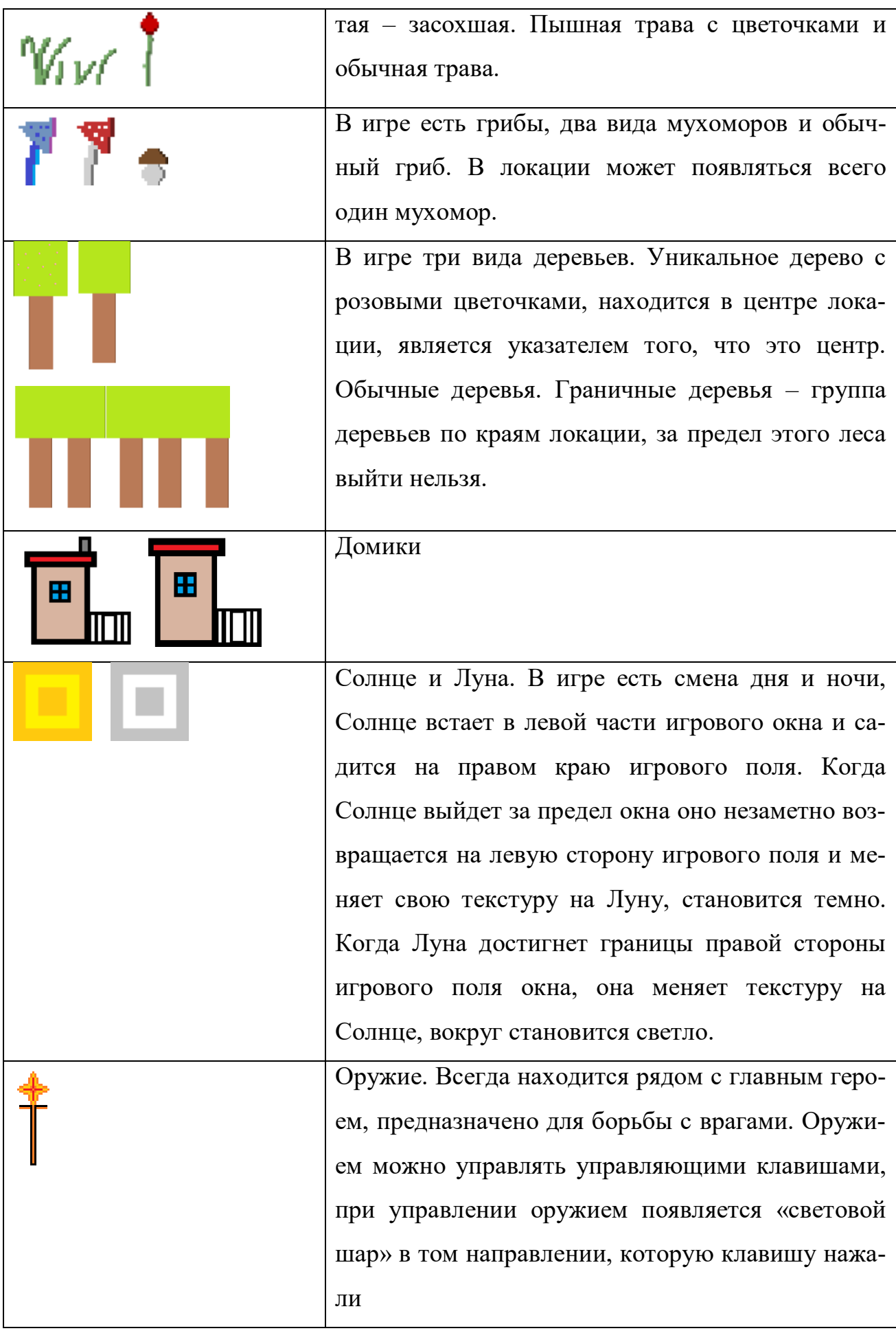

7

#### **Элементы программного кода**

После прорисовки героев и объектов игры, нужно их привести в движение. Для этого написана программа. Всю программу я разбил условно на блоки. Каждый блок программы отвечает за какое-либо действие: движение главного героя, за главное меню, за движение глаз главного героя и т.д. Эти блоки представлены ниже.

Часть программы отвечает для управления главным меню, позволяет выбрать играть или выйти из игры. С помощью этого цикла настраивается вся игра.

```
if key_menu == True:
       key = pygame.key.get pressed()
       if key[pygame.K_2]:
                \text{quit}()if key[pygame.K 1]:
                screen.fill((0, 0, 0))pygame.display.update()
                key menu = False
                key game = True
                Mean = FalseGame = Truesoundl.stop()
                sound2.play(loops= -1)
                sound2.set volume (0.3)
                while Game:
                       for event in pygame.event.get():
                                if event.type == pygame.QUIT:
                                        quit()
```
Блок программы позволяет прорисовать объекты в главном меню. Screen – переменная, в котором хранится игровое окно. Blit - нарисовать объект. В скобках тоже переменные, в которых хранятся картинки или текст с определенными координатами). Image1 – это голубой фон главного меню.

```
screen.blit(imagel, (0,0))
screen.blit(version, (450,470))
screen.blit(play, (20,220))
screen.blit(quitl, (70,260))
screen.blit(cub, (200,20))
screen.blit(x, (257, 20))screen.blit(details, (0,470))
```
Блок отвечает за отрисовку объектов в игре. Позволяет менять координаты объекта на поле.

```
screen.blit(sun, (xsun, 20))
tree()stone()spawn grass()
mushroom()house()screen.blit(citizen, (citizenX, 285))
screen.blit(pig, (pigX, 305))
screen.blit(player, (playerX,playerY))
screen.blit(weaponl, (playerX+50, playerY-30))
screen.blit(moon, (0,0))
```
Этот блок программы отвечает за движение жителя и направление его глаз. Этот блок организован с помощью условия. Переменная citizenB принимает каждую секунду рандомно число от 0 до 50. Когда выпадает 0 то условие первое отключается, включается второе условие, при этом житель меняет свою текстуру (меняется направление взгляда) и меняет направление движения.

```
if citizenB == True:
        citizenX += 1citizenBl = random.random(0, 50)citizen = pygame.image.load("assets/10/Citizen2.png")
        if citizen<br>Bl == 0:citizenB = Falseelif citizenB == False:
       citizenX -= 1citizenB1 = random.random(0, 50)citizen = pygame.image.load("assets/10/Citizenl.png")
        if citizenB1 == 0:
                citizenB = True
```
Этот блок отвечает за изменение взгляда главного героя. Если нажать клавишу А, то взгляд направлен в левую сторону, если нажали клавишу D, то взгляд направлен вправую сторону, иначе смотрит прямо.

```
if key[pygame.K a]:
       player = pygame.image.load("assets/3/player2.png")
elif key[pygame.K_d]:
       player = pygame.image.load("assets/3/player3.png")
else:
       player = pygame.image.load("assets/3/playerl.png")
```
Этот блок программы отвечает за расположение различных объектов: деревьев, травы, домиков и т.д. Def – функция, она начинает выполнятся, когда ее вызывают. В этом блоке объекты разделены на группы: трава, грибы, деревья, камни, домики. Они начинают прорисовываться, когда эта функция вызывается.

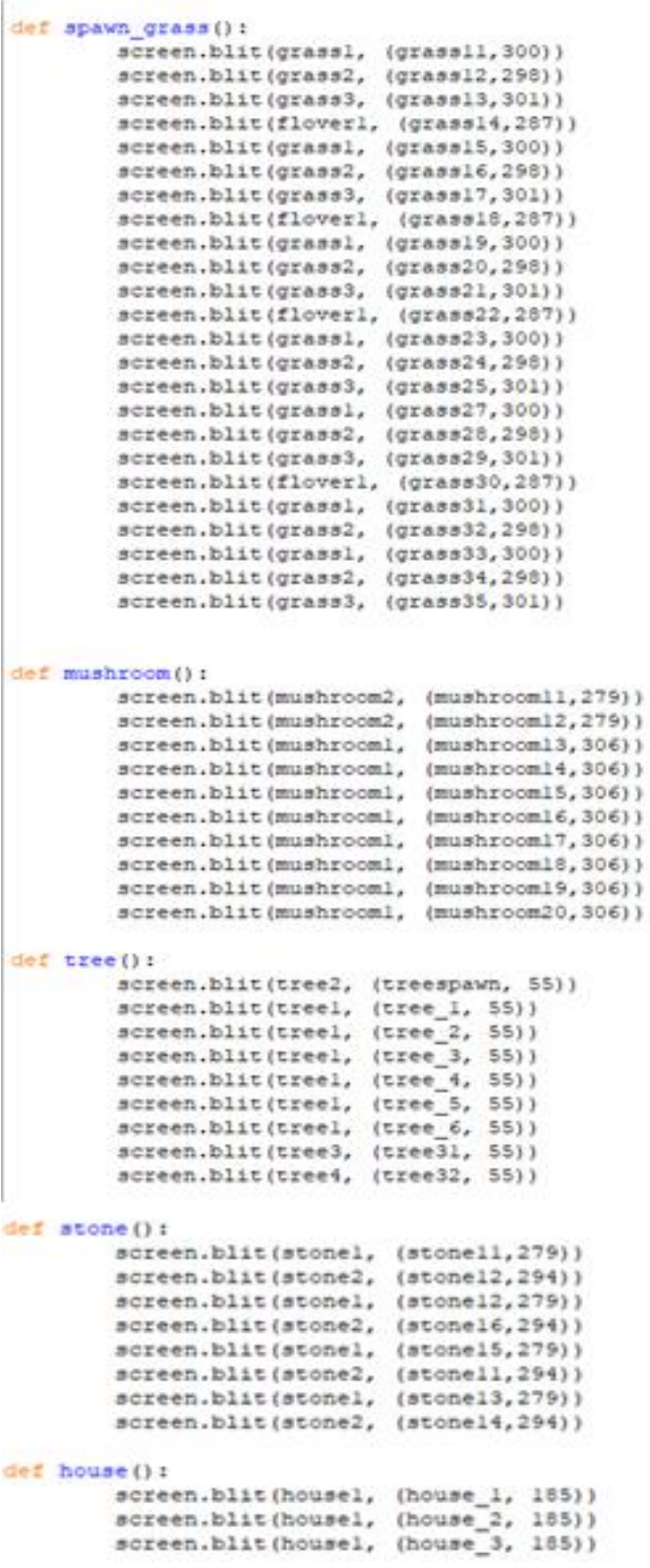

Эта часть программы отвечает за движение главного героя в правую сторону

```
if xcoordinat < 310:
         key = pygame.key.get pressed()
         if key[pygame.K d]:
                 stone11 - 1stone12 == 1stone13 - 1stone14 - 1stone15 - m1stone16 -4mushroom1 = 1mushroom12 - 1must be <math>1 - 1</math>mushroom14 - 1mushroom15 - 1
                 mushroom16 -- 1
                 mushroom17 - 1
                 mushroom18 -- 1
                 mushroom19 - 1
                 mushroom20 - 1grass11 - 1grass12 - 1<sub>mass13</sub> -= 1</sub>
                 grass14 - 1<sub>trans15</sub> - 1</sub></sub>
                 qrass16 -- 1
                 grass17 - = 1qrass18 -- 1
                 grass19 - 1qrass20 -- 1
                 qrass21 -- 1
                 q_{23322} = 1qrass23 -- 1
                 qrass24 -- 1
                 grass25 - 1qrass26 -- 1
                 grass27 - 1qrass28 -- 1
                 grass29 - 1grass30 - 1<sub>mass31</sub> - 1</sub>
                 qrass32 -= 1
                 qrass33 - \pm 1
                 qrass34 -- 1
                 grass35 - 1tree_1 = 1tree_2 = 1<br>tree_3 -= 1
                 tree 4 - 1tree 5 - 1tree 6 - 1treespawn -- 1
                 tree31 - 1tree32 - 1house_1 = 1<br>
house_2 = 1<br>
house_3 = 1citizeenX - = 1piqX = 1xcoordinat += 0.105
```
Эта часть программы отвечает за движение главного героя в левую сторону

```
if key_game == True:
        key = pygame.key.get pressed()
        if xcoordinat > -310:
                if key[pygame.K a]:
                        stone11 += 1stonel2 +-1stone13 \leftarrow 1
                        stone14 + 1stonel<br/>5 \leftarrow 1
                        stone16 += 1mushroomll += 1
                        mushroom12 += 1mushroom13 += 1mushroom14 + m1
                        mushroom15 += 1
                        mushrooml6 += 1
                        mushroom17 += 1mushroom18 += 1
                        mushroom19 \leftarrow 1
                        mushroom20 += 1grass11 + 1grass12 += 1qrass13 += 1
                        grass14 += 1grass15 += 1grass16 + 1grass18 += 1grass19 += 1grass20 += 1qrass21 += 1
                        grass22 + 1grass23 + 1<sub>mass24</sub> += 1</sub>
                        grass25 += 1qrass26 += 1
                        grass27 += 1qrass28 + 1grass29 += 1grass30 += 1\sigmarass31 += 1
                        grass32 += 1q_{14} as 33 + 1grass34 += 1grass35++1tree 1 + 1tree_2 += 1tree_3 + 1<br>tree_4 + = 1
                        tree 5 += 1tree 6 + 1treespan += 1tree31 + 1tree32 + 1house 1 + 1house 2 \leftarrow 1house 3 + 1citizenX += 1pi gX += 1xcoordinat -- 0.105
```
Этот блок отвечает за управление оружием. Если нажата клавиша вправо, то и световой шар от оружия летит вправо. Другие клавиши работают по анологии.

```
if key[pygame.K RIGHT]:
        screen.blit(cartridges1, (cartridges1X, cartridges1Y))
        carteridges1X += 1elif key[pyqame.K LEFT]:
        screen.blit(cartridges1, (cartridges1X, cartridges1Y))
        cartridges1X - = 1elif kev[pvgame.K UP]:
       screen.blit(cartridges1, (cartridges1X, cartridges1Y))
       cartridges1Y - = 1elif key[pygame.K DOWN]:
       screen.blit(cartridges1, (cartridges1X, cartridges1Y))
        cartridges1Y += 1else:
       carteridgeslX = 260carteridges1Y = 300key\_game = True
```
### **Заключение**

В заключении хочется сказать, что цель проекта достигнута. В процессе работы я изучил технологии создания компьютерных игр. Результатом проделанной мной работы стала компьютерная игра CubX.

Практическая значимость проделанной мной работы для меня огромна. Изучая языки программирования, в том числе и Python, я буду совершенствовать свои навыки, а в будущем смогу стать хорошим программистом.

#### **Список использованных источников и литературы:**

- 1. Арсак Ж. Программирование игр и головоломок. Ж. Арсак. Наука,  $1990. - 76c.$
- 2. Tech: Python краткий обзор языка и его назначения. [https://techrocks.ru](https://techrocks.ru/)
- 3. Основы геймдизайна: этапы разработки видеоигр. <https://genapilot.ru/osnovy-gejmdizajna-jetapy-razrabotki-videoigr>
- 4. Программирование для детей на языке Python. Москва: Издательство  $ACT - 2017 - 95$  c.
- 5. Трофимов В. Программирования игр, создание с нуля. -В. Трофимов. 2020
- 6. Яндекс Дзен: Дзен питона. Режим доступа: [https://zen.yandex.ru](https://zen.yandex.ru/)